## **GCC Versions that are already installed on CS infrastructure**

Usually, we install multiple versions. The default version of GCC probably won't be changed system wide… ever.

We are now taking more advantage of environment modules. This means depending on when you read this you could load the version of GCC you want to use.

```
$ module --terse avail |grep gcc
/etc/environment-modules/modules:
gcc/4.9.4
gcc/5.5.0
gcc/6.5.0
gcc/7.5.0
gcc/8.4.0
gcc/9.3.0
gcc/10.2.0
```
\$ module load gcc/4.9.4

```
$ echo "$PATH | $INCLUDE | $LD_LIBRARY_PATH | $MANPATH"
/usr/local/gcc/4.9.4/bin:/home/kauffman3/bin:/usr/local/bin:/usr/bin:/bin:/u
sr/local/games:/usr/games:/opt/puppetlabs/bin
| /usr/local/gcc/4.9.4/include | /usr/local/gcc/4.9.4/lib |
/usr/local/gcc/4.9.4/man:/usr/share/man
```
\$ gcc --version gcc (GCC) 4.9.4

\$ module unload gcc

# **Building GCC in your home directory**

### <https://gcc.gnu.org/wiki/InstallingGCC>

You will want to prepare a sandwich and a drink once we start compiling.

### **Requirements**

- 1. About 6.5G of scratch space.
- 2.  $\sim$ 1G for the actual install. This means if you require a higher [quota](https://howto.cs.uchicago.edu/techstaff:quota) you will need to request this before proceeding.

You will want to use /var/tmp, /tmp, or /local as the place to checkout and build GCC.

### **Example**

```
#!/bin/bash
gccversion='7.1.0'
PREFIX="$HOME/.local/gcc/${gccversion}"
# Building gcc
gccversionuc="${gccversion//./_}"
INSTALLDIR=/tmp/$USER
mkdir -p $INSTALLDIR
cd $INSTALLDIR
svn co svn://gcc.gnu.org/svn/gcc/tags/gcc_${gccversionuc}_release gcc-
${gccversion}
cd gcc-${gccversion}
./contrib/download_prerequisites
cd ../
mkdir objdir
cd objdir
$PWD/../gcc-${gccversion}/configure \
   --prefix=$PREFIX \
   --enable-languages=c,c++,fortran,go \
   --enable-shared \
   --enable-multiarch \
   --enable-threads=posix
make - i4
make install
# clean up
rm -r $INSTALLDIR/objdir
export PATH=$HOME/$PREFIX/bin:$PATH
export LD_LIBRARY_PATH=$HOME/$PREFIX/lib:$LD_LIBRARY_PATH
echo "You should add the following to your .bashrc"
echo "to make the exports permanent"
echo " export PATH=\$HOME/$PREFIX/bin:\$PATH"
echo " export LD LIBRARY PATH=\$HOME/$PREFIX/lib:\$LD LIBRARY PATH"
```
### **Troubleshooting**

### **'module' command not found**

To resolve you may have to do the following:

source /etc/profile.d/modules.sh

From: <https://howto.cs.uchicago.edu/>- **How do I?**

Permanent link: **<https://howto.cs.uchicago.edu/nix:gcc>**

Last update: **2021/01/20 12:25**

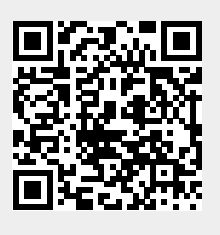